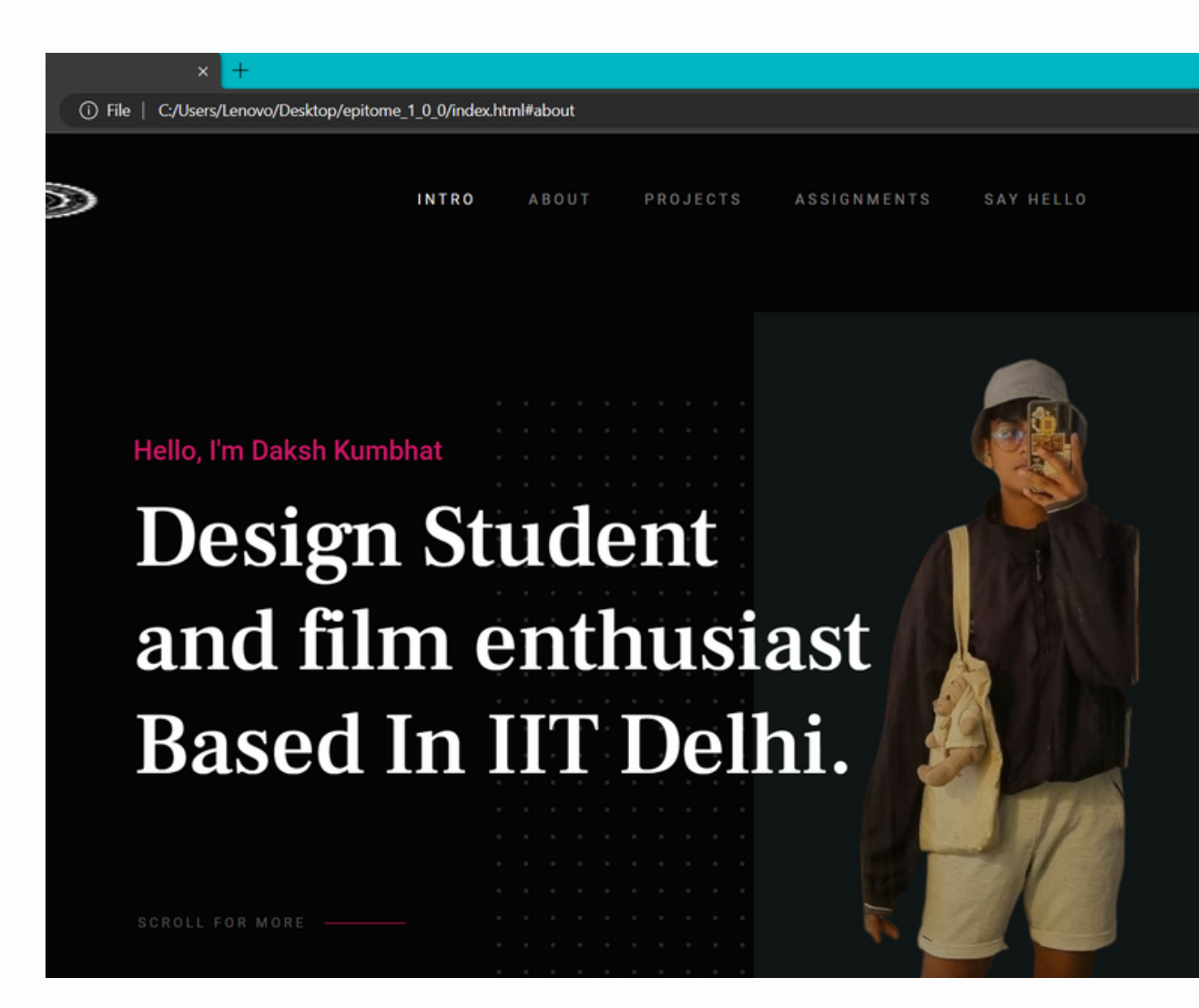

A 10 位

### WEBSITE DESIGN MAKING MY OWN WEBSITE

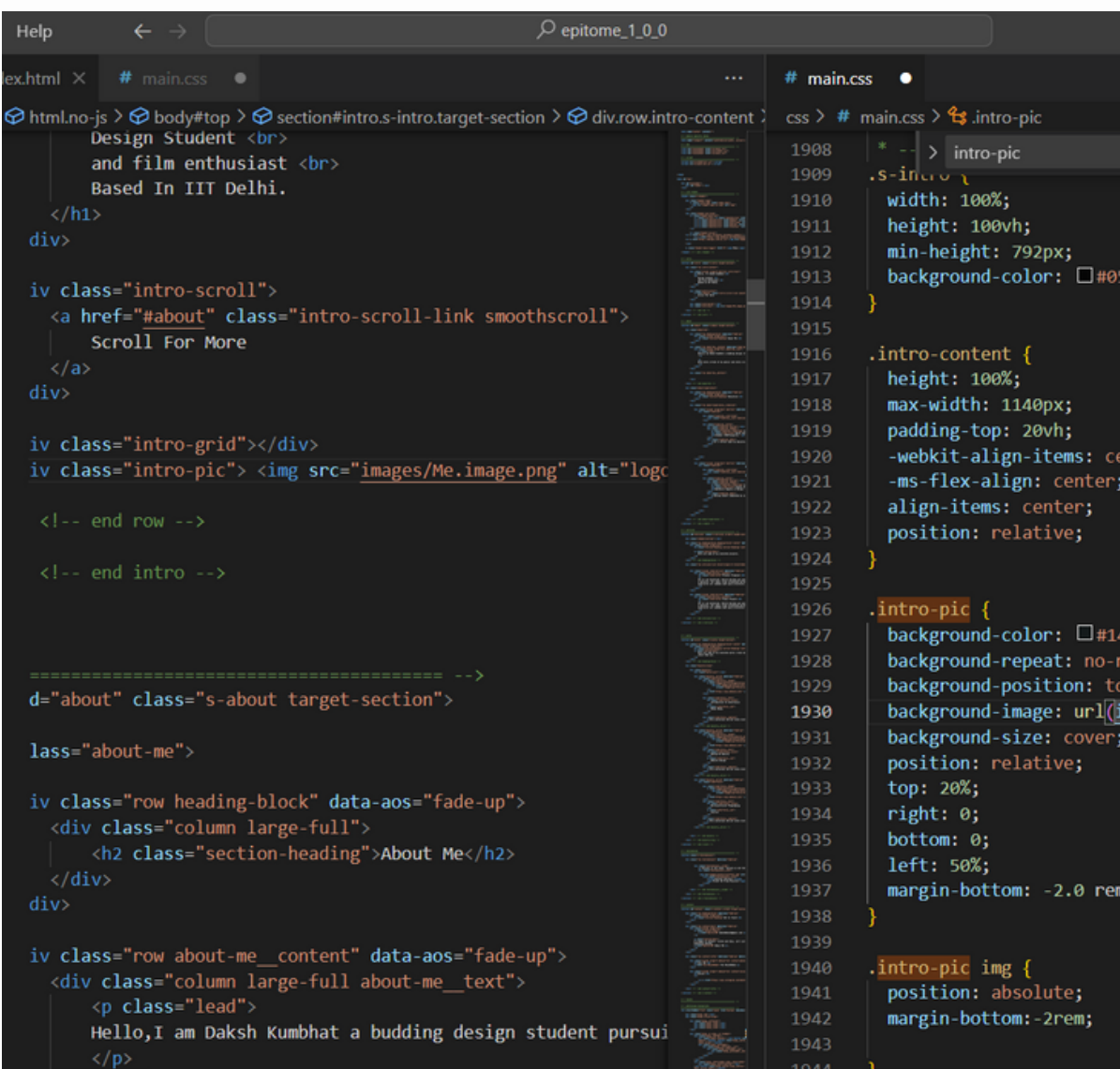

#### THE PROCESS

I went through the process of website design by learning to code and using an existing template to create a customized website that showcases my work and personal details. In designing my website, I took into consideration factors such as user experience, visual appeal, and functionality. By altering the code and CSS of the template, I was able to personalize the design and create a unique look for my website.

Furthermore, adding my own icons, photos, and descriptions helped to create a cohesive and professional online presence that accurately reflects my brand and personality. Overall, the website design process allowed me to develop valuable skills in web development and digital design, while also creating a platform to showcase my work and talents to potential clients or employers and professors

# S O F T W A R E S U S E D

Notepad

**Sublime Text** 

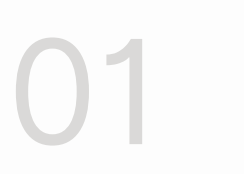

Visual Studio Code

Google chrome / Microsoft Edge

03

Initially, I started writing my website code using Notepad. While it got the job done, I soon realized the limitations of the program, especially when it came to editing and formatting the code. I then decided to upgrade to Sublime Text, which proved to be a good. The intuitive user interface, powerful editing capabilities, and vast array of plugins made coding a much smoother and more efficient process. With Sublime Text, I was able to work on my website code with ease and precision, resulting in a more polished and professional end product.

#### N O T E P A D / S U B L I M E

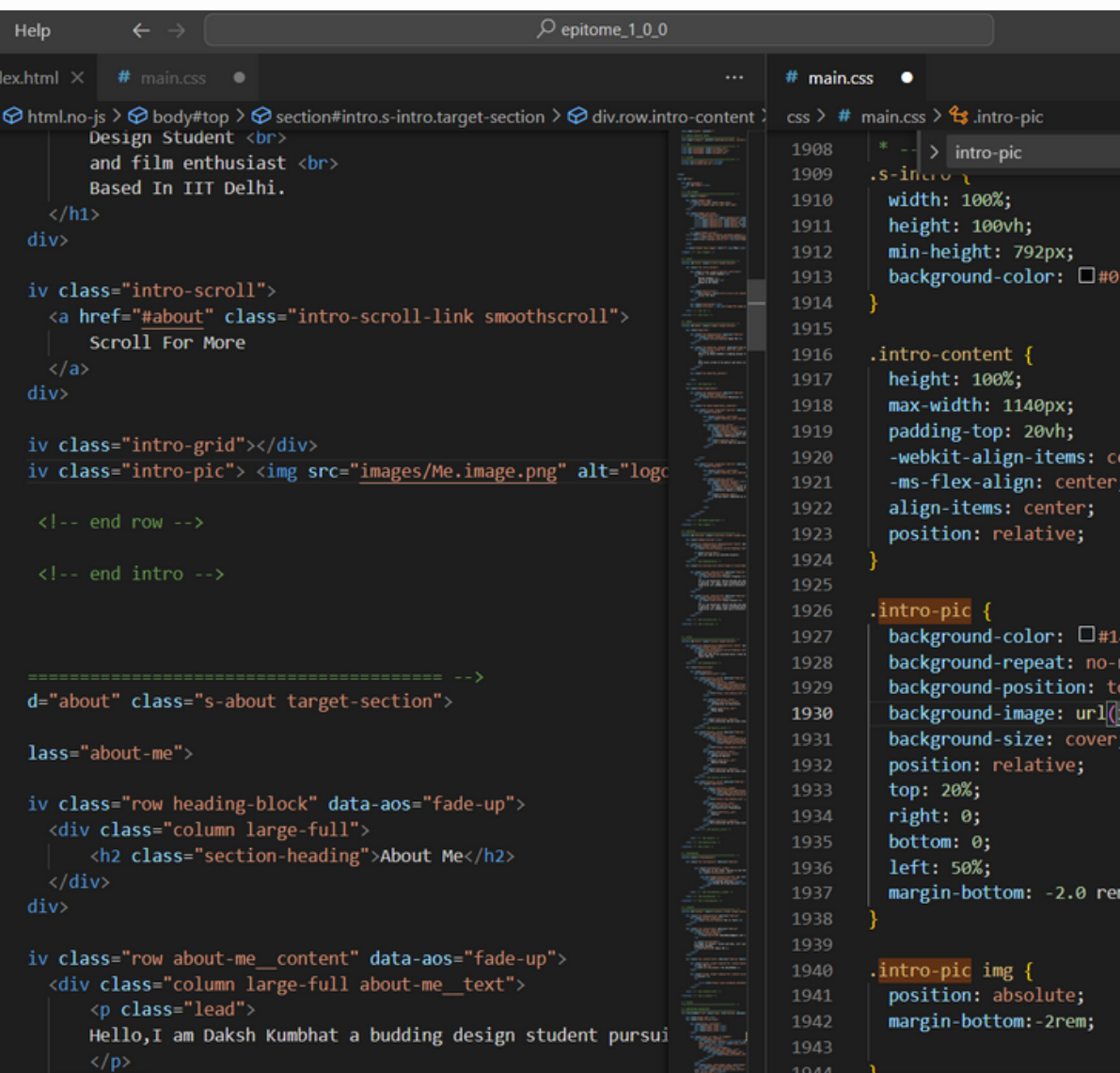

## T E X T

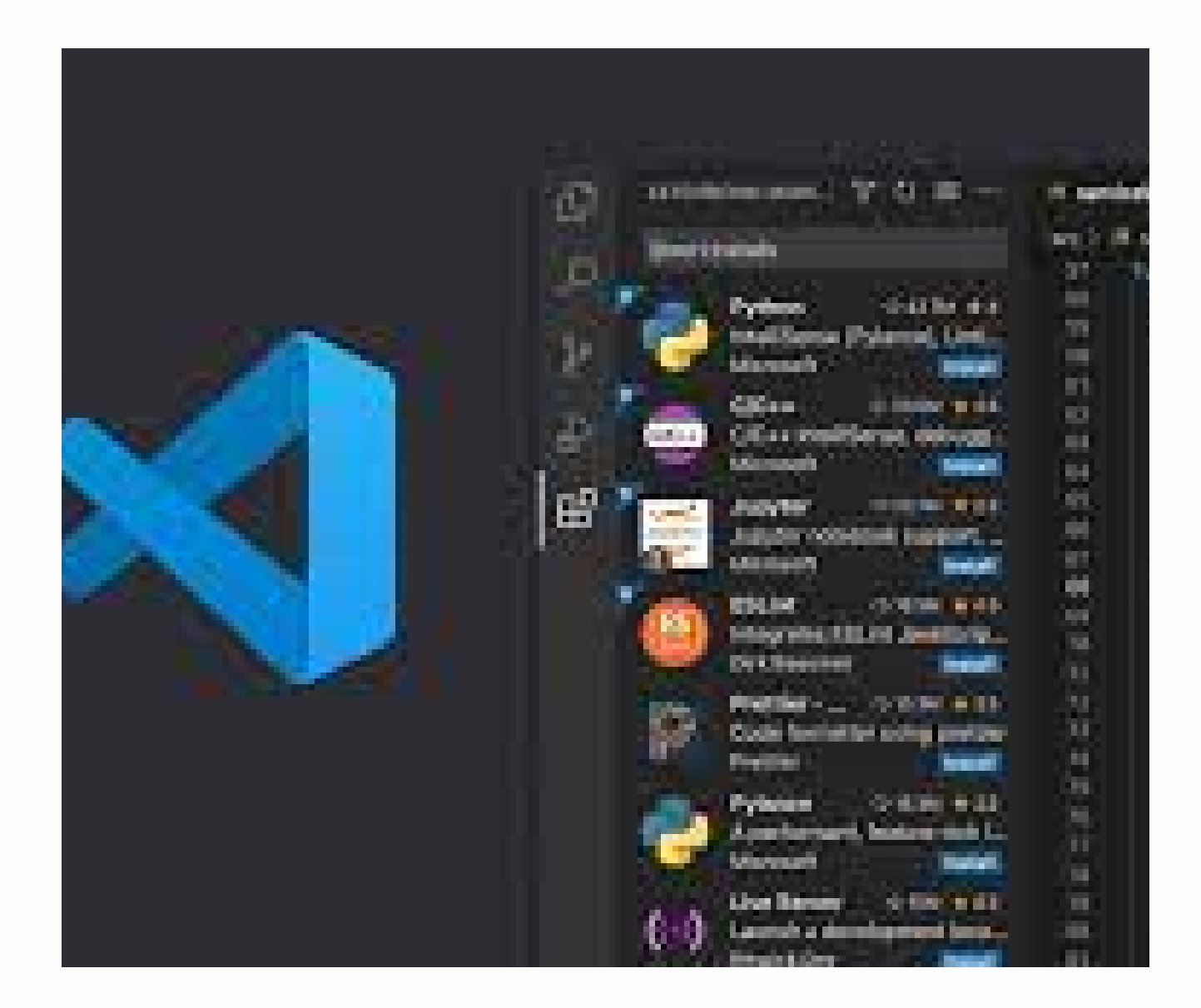

#### VISUAL STUDIO CODE

Towards the end of my website creation process, I discovered Visual Studio Code and decided to give it a try. I was pleasantly surprised by the program's color-coded interface, which made it much easier to distinguish between different types of code. The multiple screen interface was also a huge plus, allowing me to have multiple files open simultaneously and switch between them seamlessly. What I loved most about Visual Studio Code, however, was the live server feature, which eliminated the need to manually refresh my website every time I made changes to the code. This feature made it incredibly easy to preview my changes in real-time, ultimately streamlining my website development process even further.

#### V I S I O N

I envisioned a digital platform that would reflect my unique identity and provide a window into my world of creative projects and professional accomplishments. I imagined a space that would showcase my skills and personality, while also serving as a hub for connecting with like-minded individuals and potential collaborators. With this vision in mind, I set out to create a website that would be a true reflection of who I am and what I have to offer to the world

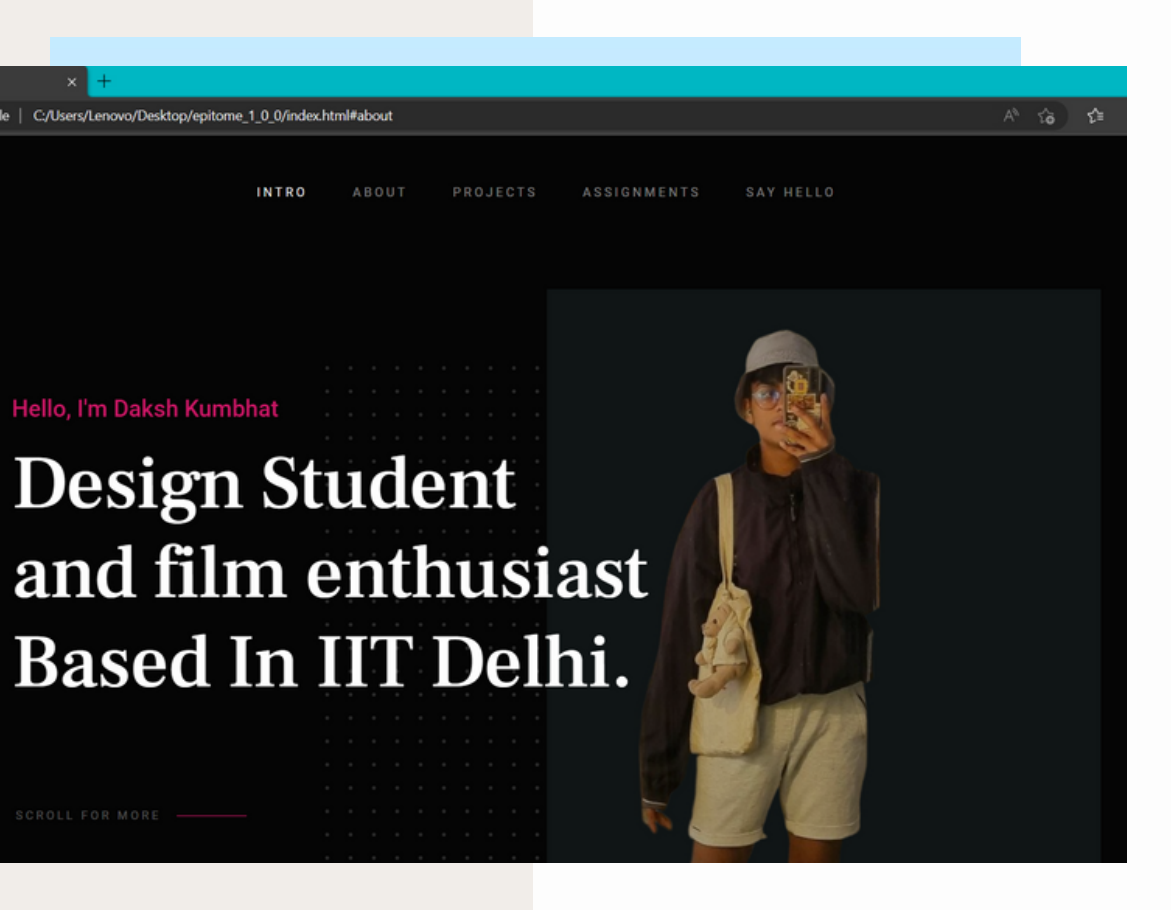

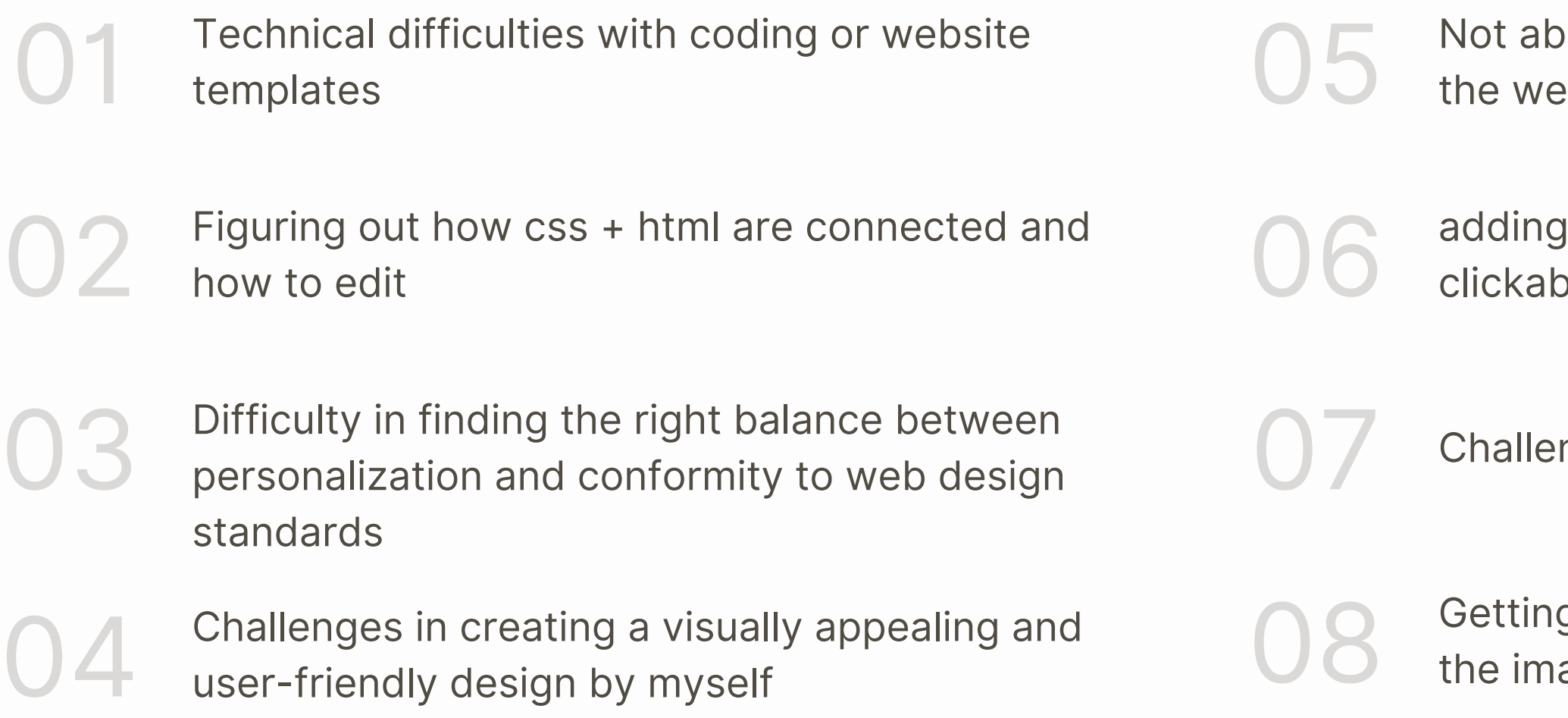

ble to code to get the image dimension in ebsite correct

links to photos and making them ble was a problem i overcame

nges with third-party tools or plugin

g the text to overlap the correct way with age as I want it to be through coding

#### P R O B L E M S E N C O U N T E R E D

#### F I N A L W E B S I T E

INTRO

 $^{\circledR}$ 

**01** An Intro page titled about me that introduced me and my personality. It also later has a brief descroption about my education in school and college and its impact on me

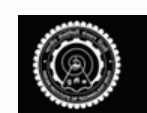

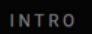

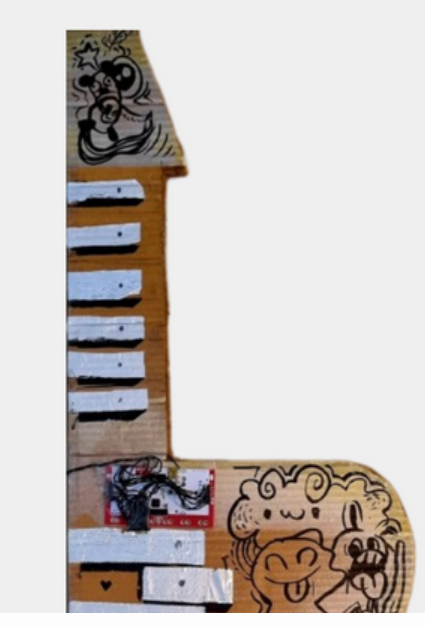

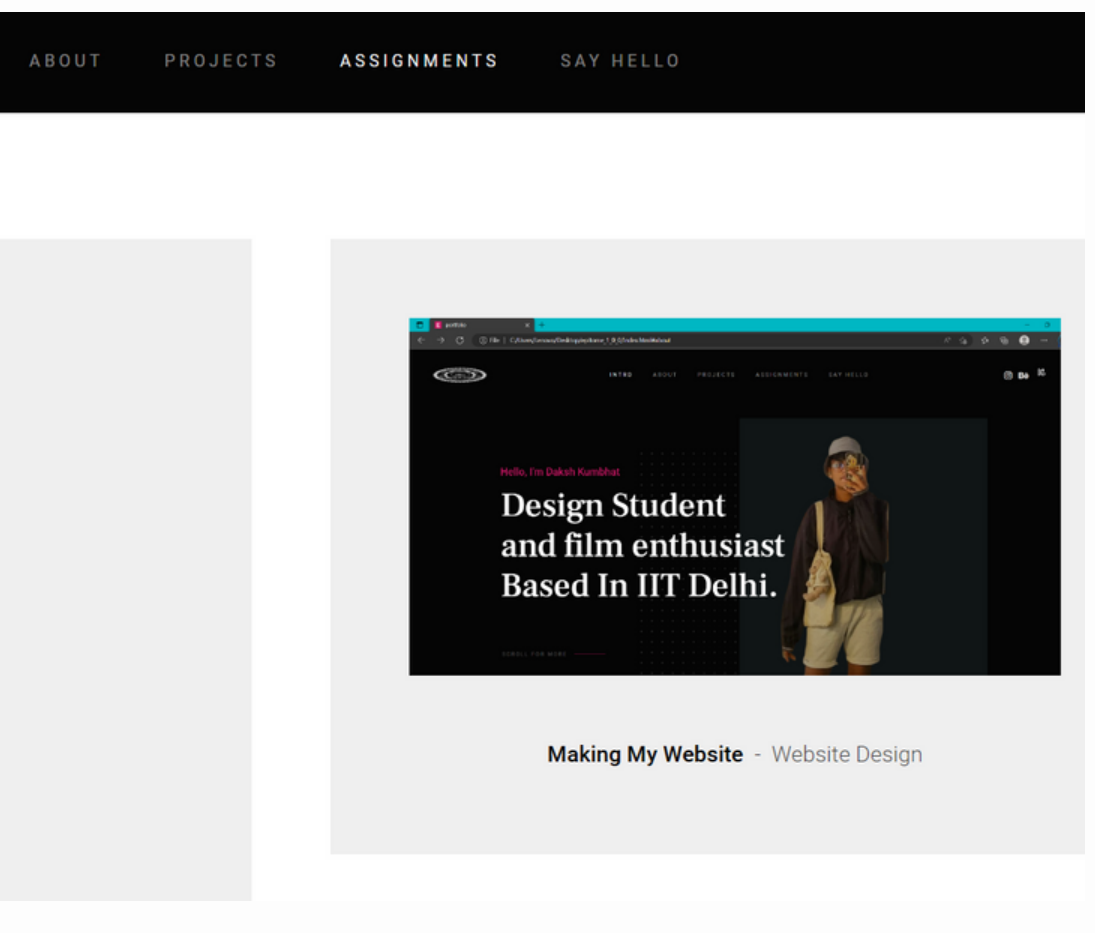

#### **02** The Next title is Projects which will be housing the project that I will be undertaking in this semster and further

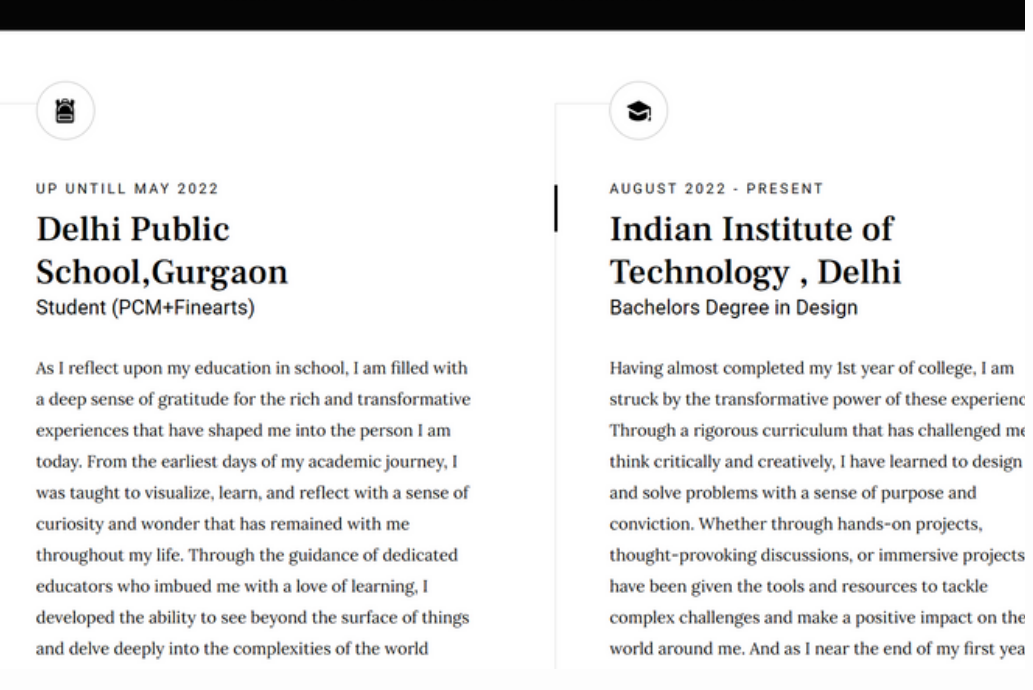

ABOUT PROJECTS ASSIGNMENTS SAYHELLO

**04** Further I have an assignment tab that houses all my details to be able to contact me

**INTRO** 

 $^{\circledR}$ 

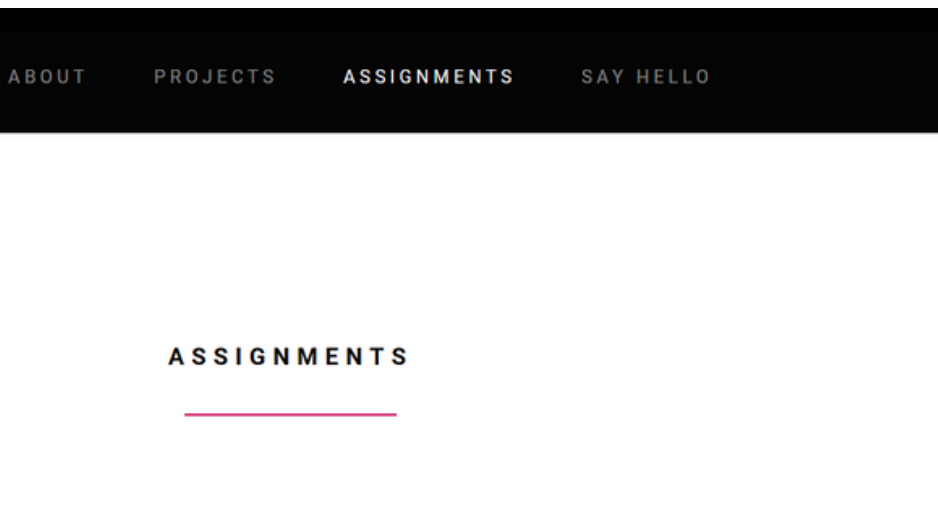

assignments and links for their design process and documentation . I also have a say hello tab that gives all

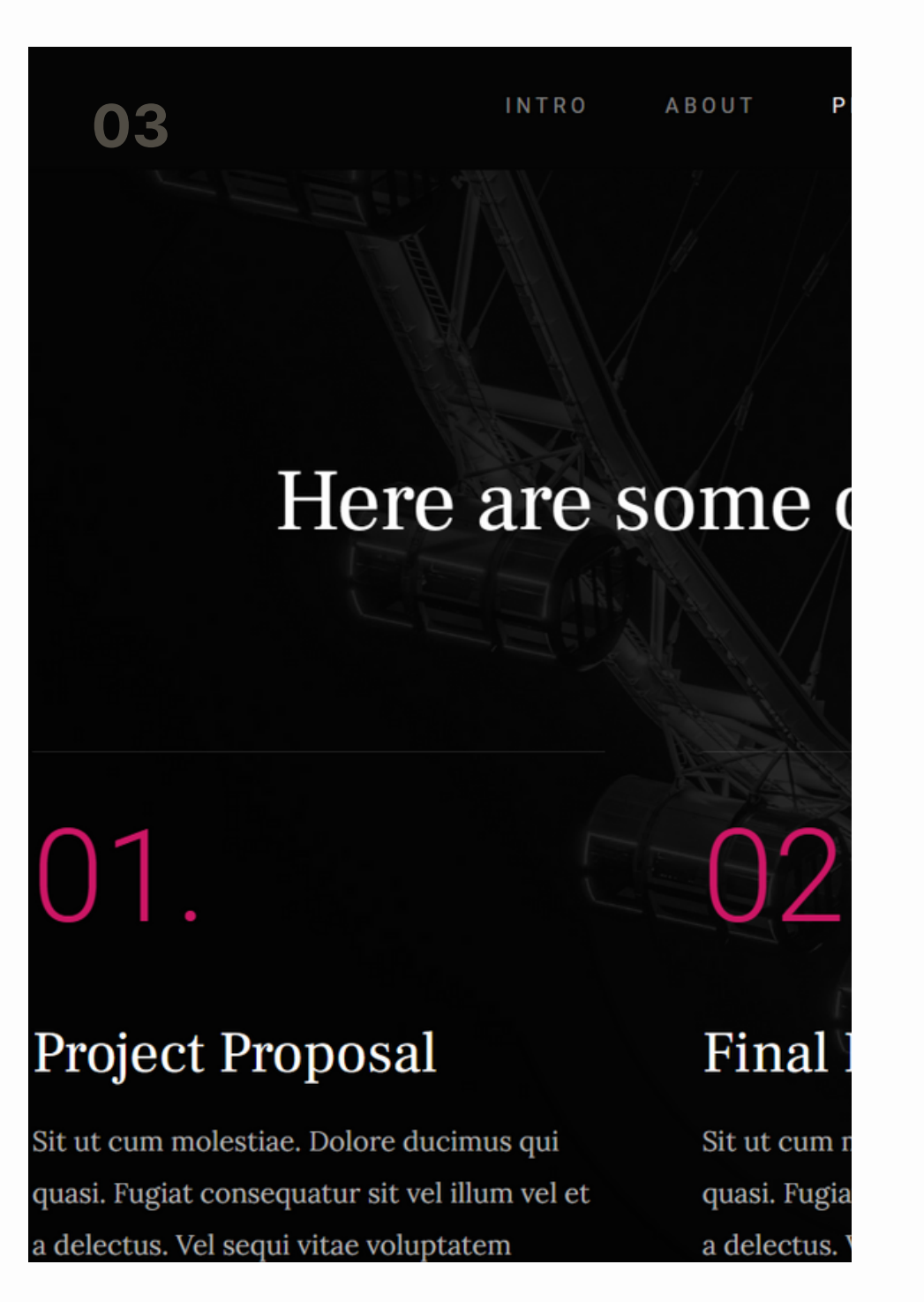

Below are some of my latest projects that I've poured my heart and soul into. Take a sneak peek and see what I've been up to.

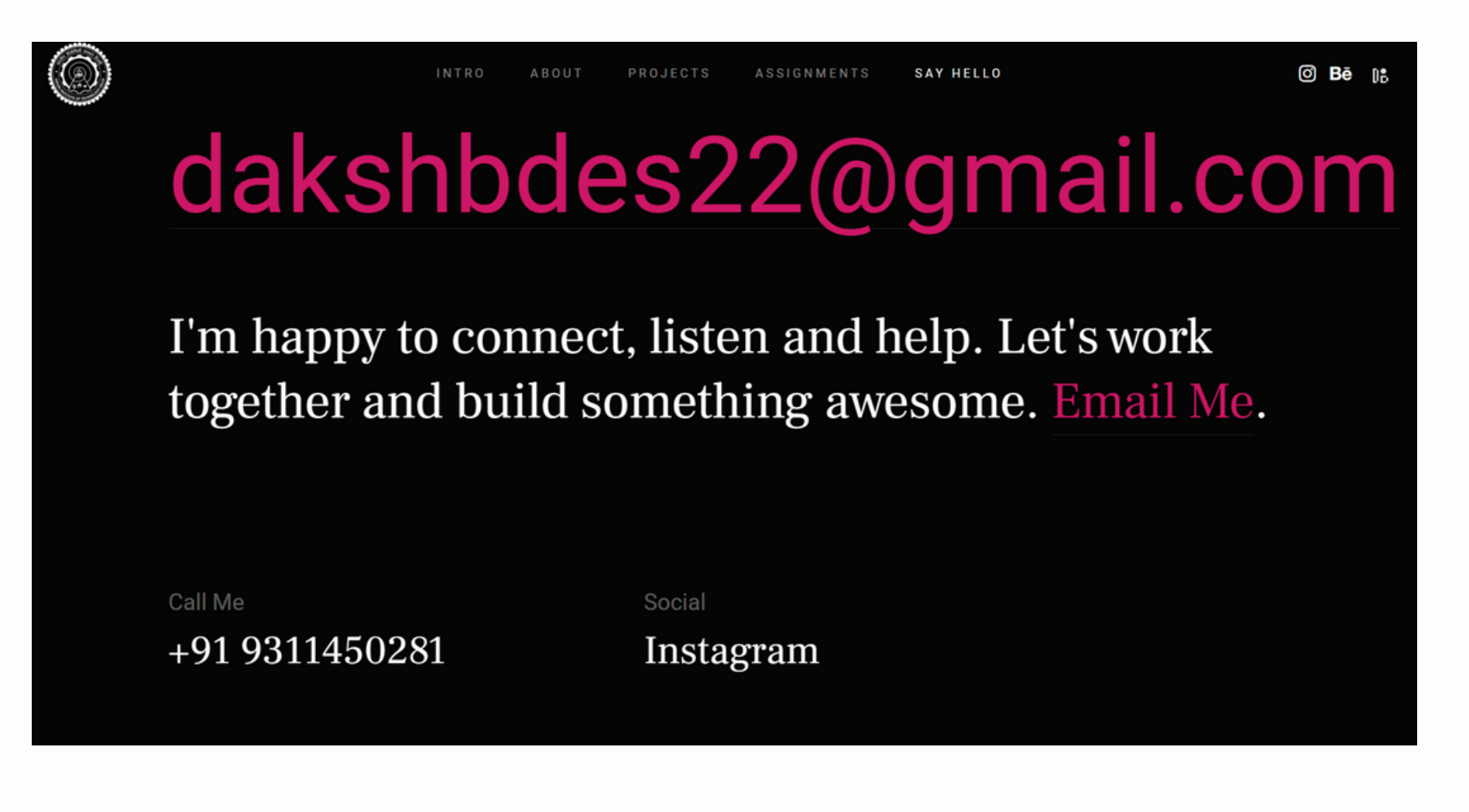

#### THANK YOU

Daksh Kumbhat Bdes 1st Year 2022DD14769 Department of Design

Guided by Jay Dhariwal Professor , DoD IIT Delhi